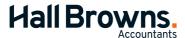

Level 1, 112 Barry Parade Fortitude Valley QLD 4006 ABN: 86 088 043 976

07 3831 1055

## End of month bookkeeping procedure.

| Reconcile Bank Accounts |                                                                                                    |  |
|-------------------------|----------------------------------------------------------------------------------------------------|--|
|                         | Reconcile all Bank Accounts, petty cash and credit card accounts with Bank Statement. Print reconciliation for file.                                            |  |
| Reconcile Debtors       |                                                                                                    |  |
|                         | Enter all your invoices for the month.                                                                                                    |  |
|                         | Print Receivables Reconciliation Report (Detail) as at end of month date.                                                                                       |  |
|                         | Check that the "Out of Balance Amount" at the bottom of the report is zero.                                                                                     |  |
|                         | Review each debtor to ensure that their balance is accurate.                                                                                                    |  |
|                         | Once the "Out of Balance Amount" is zero and the listing is accurate, print a Receivables Reconciliation Report (Summary) as at end of month date for the file. |  |
| Reconcile Creditors     |                                                                                                    |  |
|                         | Enter all your invoices received for the month.                                                                                                    |  |
|                         | Print Payables Reconciliation Report (Detail) as at end of month date. This report is in the Purchases tab of the Reports section.                              |  |
|                         | Check that the "Out of Balance Amount" at the bottom of the report is zero.                                                                                     |  |
|                         | Review each creditor to ensure that their balance is accurate.                                                                                                  |  |
|                         | Once the "Out of Balance Amount" is zero and the listing is accurate, print a Payables Reconciliation Report (Summary) as at end of month date for the file     |  |

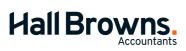

Level 1, 112 Barry Parade Fortitude Valley QLD 4006 ABN: 86 088 043 976

07 3831 1055

| Reconcile Wages                      |                                                                                                    |  |
|--------------------------------------|----------------------------------------------------------------------------------------------------|--|
|                                      | Print a Payroll Activity (Summary) report for the month. This report is in the Payroll tab of the Reports section.                                                                                                    |  |
|                                      | Also Print a Payroll Activity (Summary) report for the year to date.                                                                                                    |  |
|                                      | Print a Trial Balance for the current month. This report is in the General Ledger tab of the Reports section. The trial balance will have the current month column and a year to date column.                                                                                                    |  |
|                                      | On the Payroll Activity (Summary) report for the month ensure that the following amounts agree to the current month column on the Trial Balance:                                                                                                    |  |
|                                      | Wages column on Payroll Activity should agree to the Wages code on the Trial Balance.                                                                                                    |  |
|                                      | Expenses column on Payroll Activity should agree to the Superannuation code and Superannuation Payable on the Trial Balance.                                                                                                    |  |
|                                      | On the Payroll Activity (Summary) report for the year to date ensure that the following amounts agree to the year-to-date column on the Trial Balance:                                                                                                    |  |
|                                      | Wages column on Payroll Activity should agree to the Wages code on the Trial Balance.                                                                                                    |  |
|                                      | Expenses column on Payroll Activity should agree to the Superannuation code on the Trial Balance.                                                                                                    |  |
|                                      | Check the Trial Balance to ensure that the Payroll Cheque Account or wages payable account is zero. If this balance is not zero then there is a discrepancy between what has actually been paid and the pay-cheques you have entered.                                                               |  |
| Reconcile Intercompany Loan Accounts |                                                                                                    |  |
|                                      | Enter all intercompany loan account transactions.                                                                                                    |  |
|                                      | Check loan account balances between all entities and ensure that they agree.                                                                                                    |  |
|                                      | If they do not agree print out transactions for the loan code for each month & check off against one another to pick up differences.                                                                                                    |  |
| Reco                                 | oncile GST                                                                                                    |  |
|                                      | Review GST Collected & GST Paid – Print the GST (Summary – Accrual) Report. The balances should be very close – some rounding differences. Any other difference will be adjustments made to a prior period after preparation of that period's BAS. Try not to change previous quarter transactions. |  |
|                                      | Review the GST (Detail - Accrual) Report for correctness of GST Codings.                                                                                                    |  |

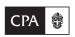

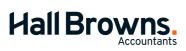

Level 1, 112 Barry Parade Fortitude Valley QLD 4006 ABN: 86 088 043 976

07 3831 1055

| Final Reports |                                                                                   |  |
|---------------|-----------------------------------------------------------------------------------|--|
|               | In addition to the reports already printed, print and file the following reports: |  |
|               | Print a Profit & Loss (with Year to Date) for the current month.                  |  |
|               | Print a Balance Sheet as at the end of month date.                                |  |
|               | Print a Trial Balance as at the end of month date.                                |  |